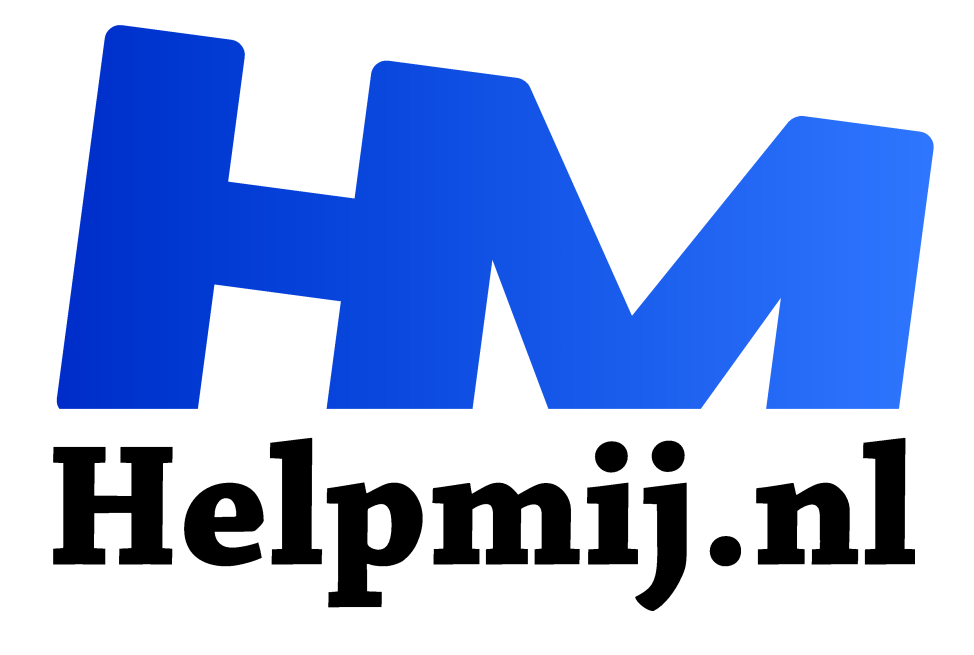

# **Jpeg2000 en Irfanview**

**Handleiding van Helpmij.nl Auteur: Kate95**

**juni 2018**

Dé grootste en gratis computerhelpdesk van Nederland "

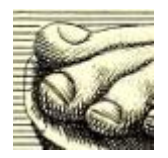

Achter de schermen maak ik een cursus over Inkscape. Daarvoor heb ik plaatjes nodig, afbeeldingen uit het publieke domein. Daar kunnen de cursisten dan mee oefenen, zonder dat ik me zorgen hoef te maken om boetes vanwege het schenden van het auteursrecht.

#### **Oude boeken uit de bib**

In de zoektocht naar oude prenten kom ik op de website van https://www.biodiversitylibrary.org (https://www.biodiversitylibrary.org) terecht. Daar bevinden zich complete ingescande boeken uit vorige eeuwen. Heerlijk om door te struinen.

Het boek *Musaeum Kircherianum* (*Musaeum Kircherianum*) uit 1709 is zo'n boek waar geen copyright meer op rust. Online er doorheen bladerend lijkt me dat wel interessant. Na een sleep goden en geluksbrengers zie ik vanaf pagina 277 hele mooie voeten afgebeeld.

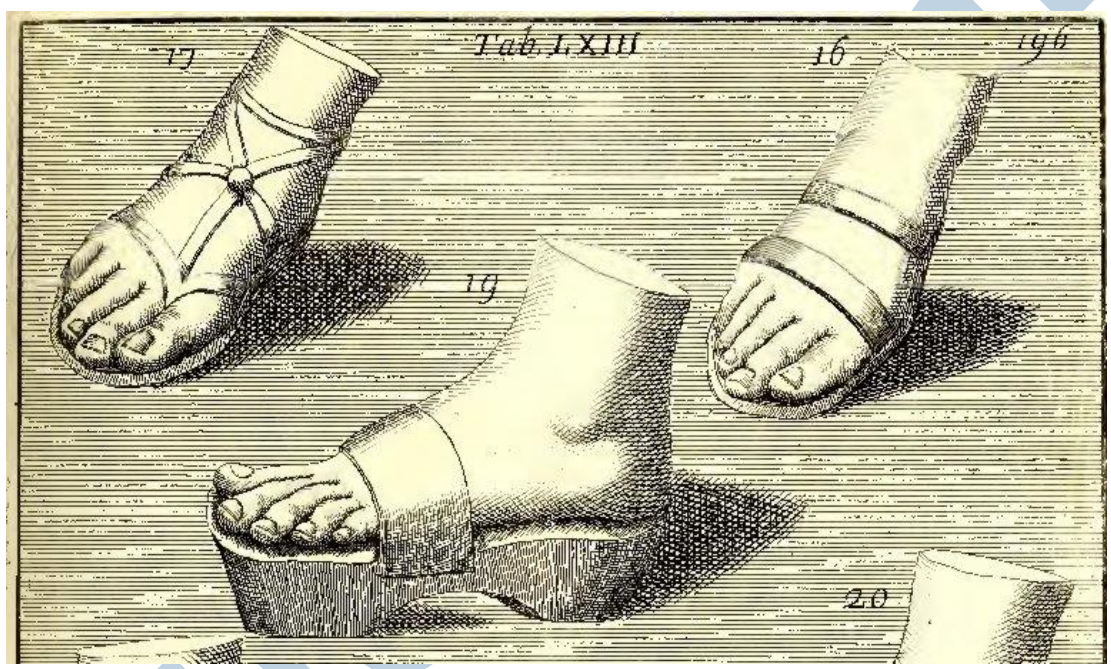

*Screenshot uit het gedownloade pdf*

#### Formaten

Op de site krijg ik de keuze in welk formaat ik het boek wil downloaden. Via de knop *All* kom ik op de lijst met alle download opties. *Pdf*, denk ik, *daar kan ik alle kanten mee op*. Maar bij nadere inspectie blijken die afbeeldingen te veel gecomprimeerd te zijn. De oorspronkelijke tekeningen of gravures zien er na inzoomen erg blokkerig uit.

De zoektocht gaat verder. De bestanden met de grootste omvang zouden wel eens de hoogste resolutie kunnen hebben. De grootste bestanden hebben het formaat *jpeg2000*, ofwel *jp2*.

## jpeg2000

De website van http://www.jpeg2000.nl/ (http://www.jpeg2000.nl/) vermeldt het volgende:

'*JPEG 2000 is de nieuwe standaard voor compressie van digitale fotobeelden.*'

*'JPEG2000 is ontworpen om de tekortkomingen van de originele JPEG standaard te overwinnen. En geeft hoge kwaliteit beelden in lage bit-rates. Bovendien biedt JPEG2000 nieuwe mogelijkheden en functionaliteiten voor client/server beeld applicaties en resource constrained wireless devices..'*

Die uitleg maakt me niet veel wijzer, eerlijk gezegd. In mijn grenzeloze vertrouwen in het programma GIMP, download ik toch dat enorme bestand *jp2.zip.* GIMP lust alles toch? Na uitpakken blijkt het zipbestand losse jp2 afbeeldingen te bevatten. Maar o wee... GIMP slikt de bestanden niet. Welke opties heb ik dan nog?

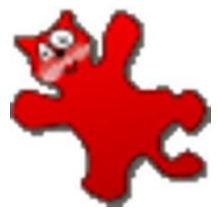

## Irfanview

Na zoeken blijkt het programma *Irfanview*, samen met een plug-in dit formaat te kunnen ontcijferen. Eerst moet je Irfanview zelf installeren en daarna de set met plug-ins. Het programma, de complete set met plug-ins en eventueel extra taalpakketten staan op de site http://www.irfanview.com

(http://www.irfanview.com). Irfanview is gratis voor thuisgebruik of voor in het onderwijs.

### Voorbeeldweergave

De Windows verkenner geeft geen miniatuur voorbeelden van de bestanden. Je krijgt zo dus geen idee welke afbeelding je echt wilt openen. Gelukkig heeft Irfanview daar een eigen verkenner voor. Open Irfanview en kies **Menu > Bestand > Miniaturen** voor de verkenner met daarin kleine voorbeeldweergaves. Deze miniatuurweergaves zijn wel extreem klein, en via **Menu > Opties > Miniaturen opties instellen** is dat te vergroten naar bijvoorbeeld **250 x 250 pixels**. **Dubbelklikken** opent de pagina in Irfanview. **Menu > Bestand > Opslaan als...** opent het venster met mogelijkheden. Dat is prima voor een enkele bewerking, zoals nu met mijn voetjes.

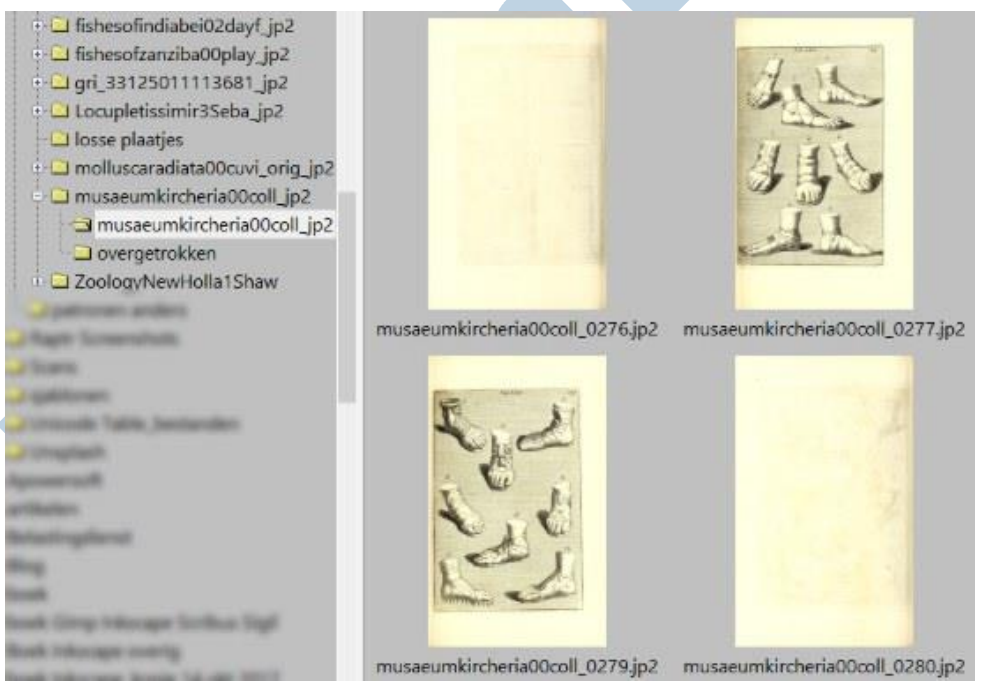

*Bladeren in Irfanview Miniaturen*

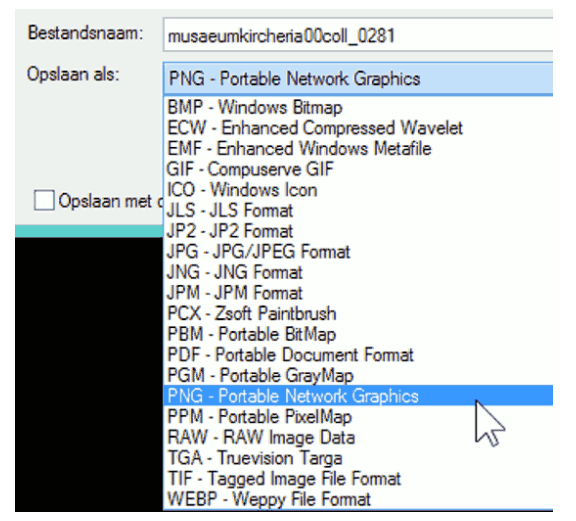

*Irfanview: opslaan als toont veel mogelijkheden*

## Batch processing

Nu wil ik graag dat alle jp2 bestanden ook als png op mijn pc staan. Dan kan ik volgende keer sneller een bestand zoeken en openen in andere software, zoals Inkscape. Irfanview heeft daarvoor de optie onder **Menu > Bestand > Groepsconversie**, in het Engels *Batch conversion*.

In dit menu **blader je bovenin naar de map** waar de jp2 bestanden staan die je om wilt zetten. De knop **Alles toevoegen** zet de bestanden onderin klaar. Aan de linkerkant staat **Doelmap voor het resultaat**, waar je een locatie opgeeft om de nieuwe png bestanden heen te schrijven. Zeker weten alles in orde? Druk dan op **Start**.

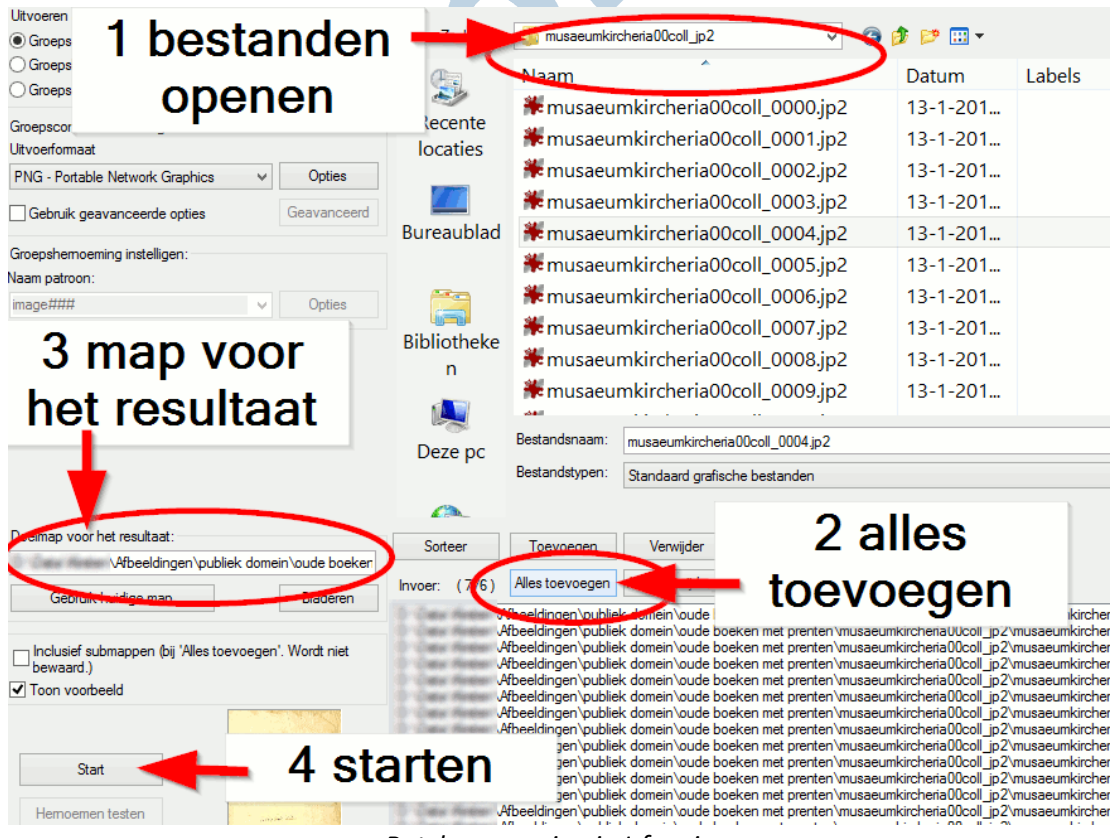

*Batch conversion in Irfanview*

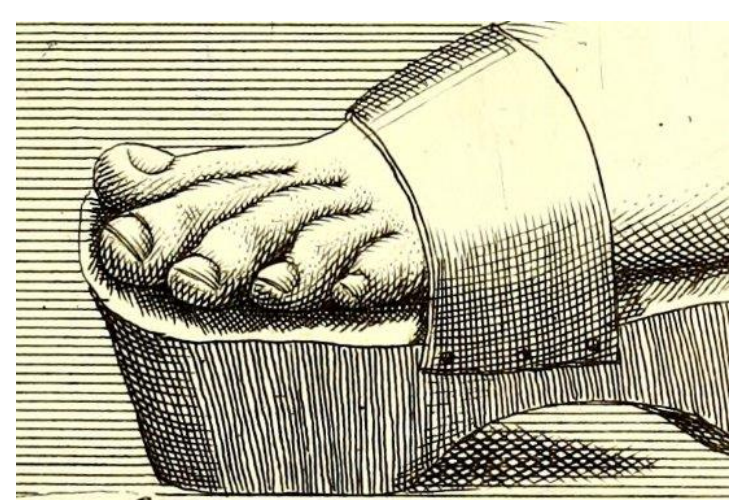

overzetten met *ImageMagick*.

Het gaat hier om heel veel en heel grote bestanden, dus ik kan gerust wat thee drinken terwijl ik wacht op de resultaten. Dat duurt uiteindelijk een kleine 30 minuten. Het is daarom logischer om van tevoren te kiezen welke bladzijden de moeite waard zijn. Bladzijde 281 had ik al eerder gedaan en de afbeelding van de voeten zou niet misstaan op een website van een pedicure. Ik ben tevreden.

Linuxgebruikers kunnen jp2 eenvoudig